# **Ультразвуковые датчики Q45U с аналоговым выходом**

# **Индикаторы состояния**

Светодиодные индикаторы состояния датчика находятся на панели под прозрачной верхней крышкой. Функционирование индикаторов в рабочем режиме **RUN**:

- Зеленый индикатор светит постоянно при поданном напряжении питания и начинает мерцать при ошибке на выходе
- Красный индикатор начинает светиться при получении эхосигнала и мерцает с частотой, пропорциональной уровню принимаемого эхо-сигнала
- .<br>Желтый индикатор светится при нахождении объекта в пределах диапазона измерения

5-сегментный индикатор, работающий в режиме светящейся точки, отображает относительное положение объекта в окне измерения.

Сегмент № 1 начинает мерцать, если расстояние до объекта меньше ближней границы диапазона измерения.

Сегмент № 5 начинает мерцать, если расстояние до объекта больше дальней границы диапазона измерения. **Рис. 1** Вид панели датчика

## **Установки аналогового выхода датчика**

**Внимание**: перед установками отключите напряжения питания.

Установки осуществляются с помощью 4-х DIP-переключателей, расположенных под внутренней крышкой. Снимите внутреннюю крышку с помощью отвертки с плоским жалом, используя вырезы, показанные на Рис. 1. Переключатели предназначены для программирования режимов:

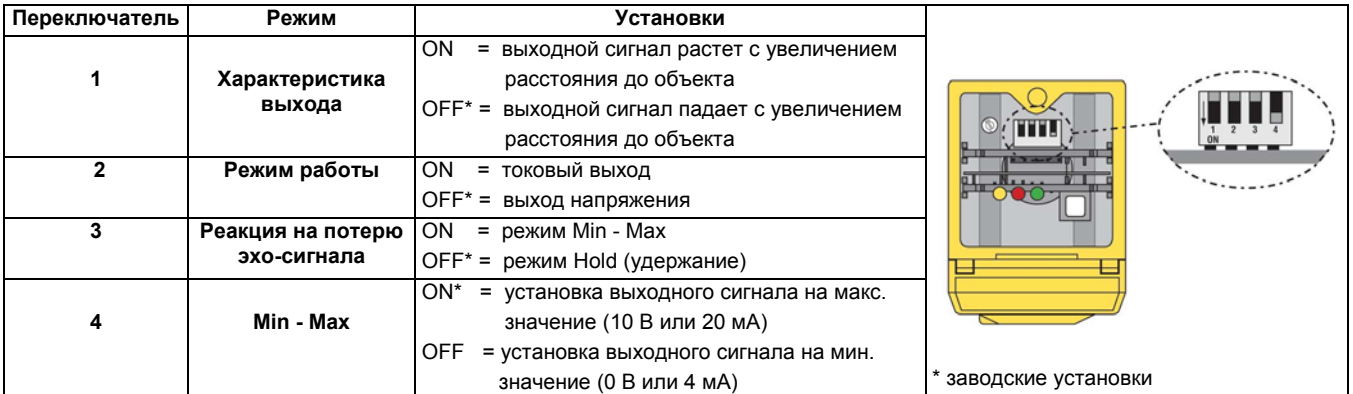

### **Примечания:**

- 1) При потере эхо-сигнала в режиме Hold последнее измеренное значение сохраняется на выходе до тех пор, пока не будет определено новое значение.
- 2) Переключателем 4 обеспечивается установка выхода на максимальное или минимальное значение выходного сигнала при потере эхо-сигнала, если переключателем 3 выбран режим Min – Max.

# **Установка времени срабатывания датчика**

Установка времени срабатывания осуществляется с помощью однооборотного потенциометра (Рис. 1).

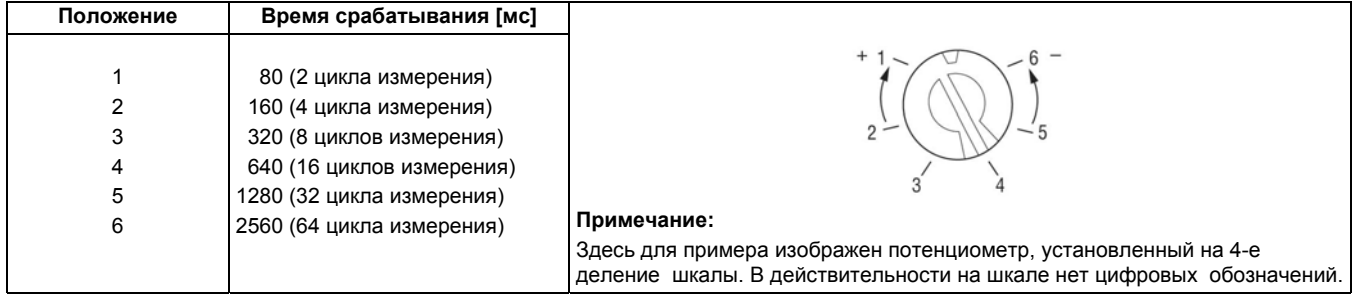

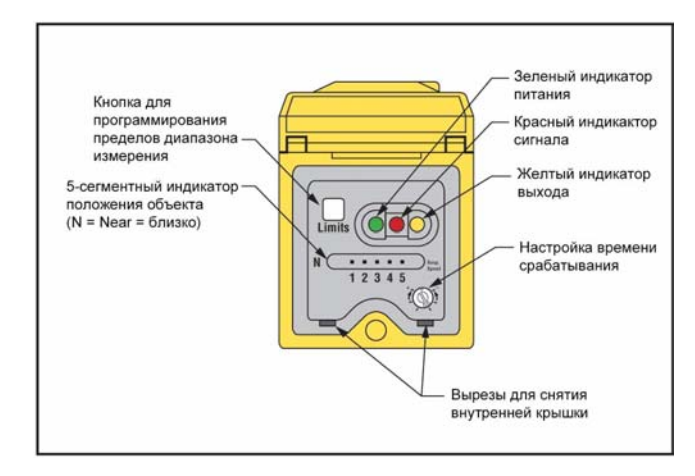

## **Установка границ диапазона измерений**

Предельные значения границ и ширины окна измерения приведены в таблице.

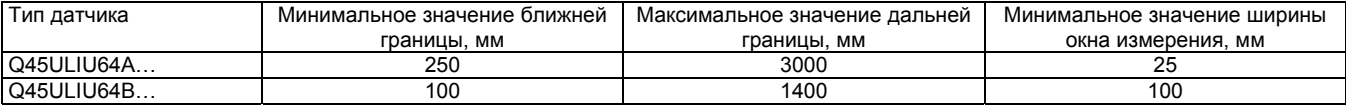

Кнопка "Limits", расположенная под прозрачной крышкой, используется для программирования пределов (ближней и дальней границ) диапазона измерения. Процесс программирования, приведенный ниже, начинается с рабочего режима (RUN).

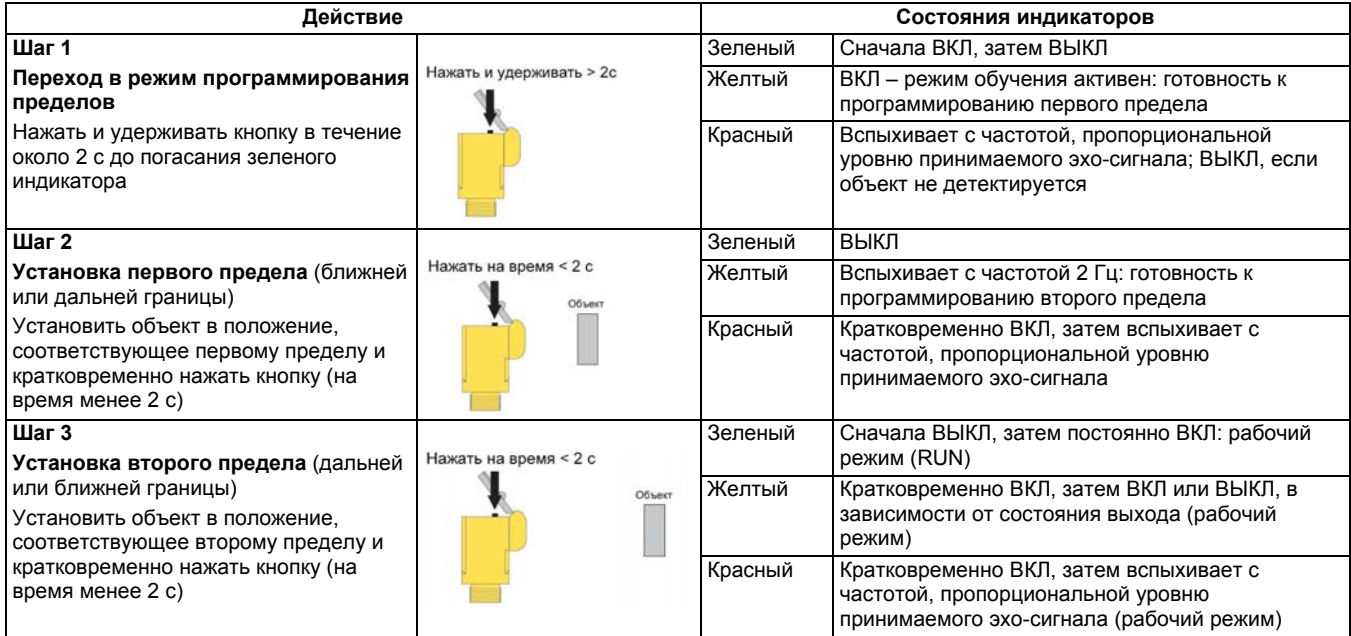

#### **Примечания к процедуре программирования:**

- 1) Программирование можно начинать как с ближней, так и с дальней границы.
- 2) На программирование первого предела отводится временной интервал 2 мин. Если это время превышено, то датчик возвращается в рабочий режим с предыдущими установками. Ограничение на время программирования между первым и вторым пределами отсутствует.
- 3) Процесс программирования можно отменить в любое время путем нажатия и удержания кнопки в течение времени > 2 с. Датчик возвращается в рабочий режим с пределами, установленными ранее.
- 4) В течение процесса программирования светящаяся точка на 5-сегментном индикаторе отображает относительное положение объекта в диапазоне от 0 до 1500 мм (модели Q45ULIU64A…) или от 0 до 4000 мм (модели Q45ULIU64B…). Рекомендуется устанавливать дальнюю границу 1400 м и 3000 мм соответственно моделям.
- 5) Если объект расположен на расстоянии между 1400и1500 мм (модели Q45ULIU64A…) или между 3000 и 4000 мм (модели Q45ULIU64В…), то 5-й сегмент индикатора начинает мерцать, показывая прием эхо-сигнала. Однако рекомендуется не превышать расстояние до объекта, равное 1400 или 3000 мм (верхним пределам для соответствующих моделей).
- 6) При неудачном программировании любого предела на одном из двух шагов датчик возвращается к шагу программирования первого предела (шаг 2). Это состояние отображается индикаторами: зеленый – выключен, красный – мерцает с частотой, пропорциональной уровню сигнала, желтый – постоянно включен.
- 7) Если оба предела запомнены, то датчик возвращается в рабочий режим, при этом зеленый индикатор светится постоянно.
- 8) Если объект находится в одном и том же положении при программировании обоих пределов, то программируется окно измерения шириной 50 мм, симметричное относительно положения объекта при программировании.

#### **Дистанционное программирование пределов**

Провод желтого цвета датчика Q45U может использоваться для дистанционного программирования пределов диапазона измерения с помощью переключателя или контроллера. Процедура программирования аналогична процедуре с использованием кнопки Limits.

Программирование осуществляется путем подачи импульсов с амплитудой 5…24 В постоянного тока на вход дистанционного программирования (провод желтого цвета).

На рисунке приведены временные диаграммы.

Примечания:

- 1) При дистанционном программировании кнопка Limits заблокирована.
- 2) Обратите внимание на примечания к процедуре программирования, приведенные выше.

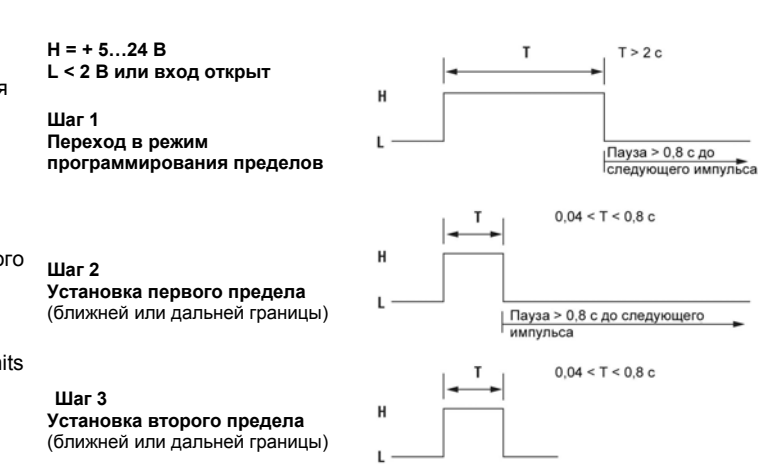